## Receiver-Boxen mit Seriennummer kleiner als 200

## Wechsel der Receiver-Box

*Damit der Receiver und das MTS-Navi miteinander kommunizieren können, müssen Sie die Funkfrequenzeinstellungen im MTS-Navi und an der Receiver-Box setzen. Dies gilt für Receiver-Boxen kleiner als Seriennummer 200.*

## Einstellungen

## Einstellungsänderungen im MTS-NAVI

Für IP und Port Adresse müssen folgende Werte geändert werden:

1. Starten Sie das MTS-Navi, wählen Sie den Reiter **Maschine** und danach **Details** . Klappen Sie anschließend über **Erweiterte Einstellungen +** die Gesamtansicht ein.

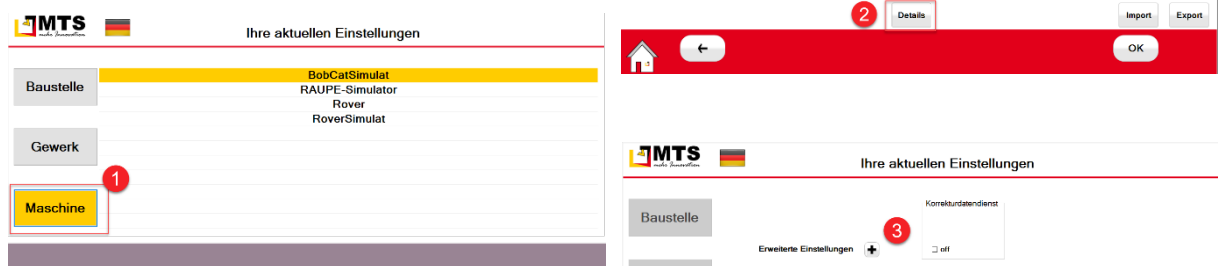

*Falls die passenden Einstellungen noch nicht sichtbar sind, setzen Sie im Abschnitt Verbindungseinstellungen Receiver die Option TCP/IP.*

- 2. Geben Sie unter **Receiver Box Nr** die die letzten 2 Bzw 3. Ziffern der Receiver-Box)
- 3. Ändern Sie im Abschnitt **Verbindungseinstellungen Receiver** den **IP Port**  $\bullet$  auf 2011
- 4. Ändern Sie im Abschnitt **Verbindungseinstellungen Sensoren** den **IP Port 6** auf 2021
- 5. Speichern Sie die Eingaben über **OK** und gehen mit Zurück **zur MTS-Navi**.

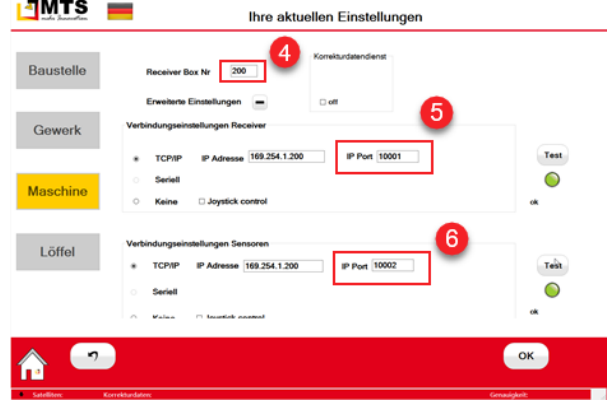